## Finance IT PeopleSoft WorkFlow Tip

## Who are the approvers for a department? Can I get a list?

A query had been created to allow users to view who the approvers are for Level 1 and Level 2 Departmental Approvals. In Query Viewer, search for: **SC\_SECURITY\_DEPT\_APPROVERS**

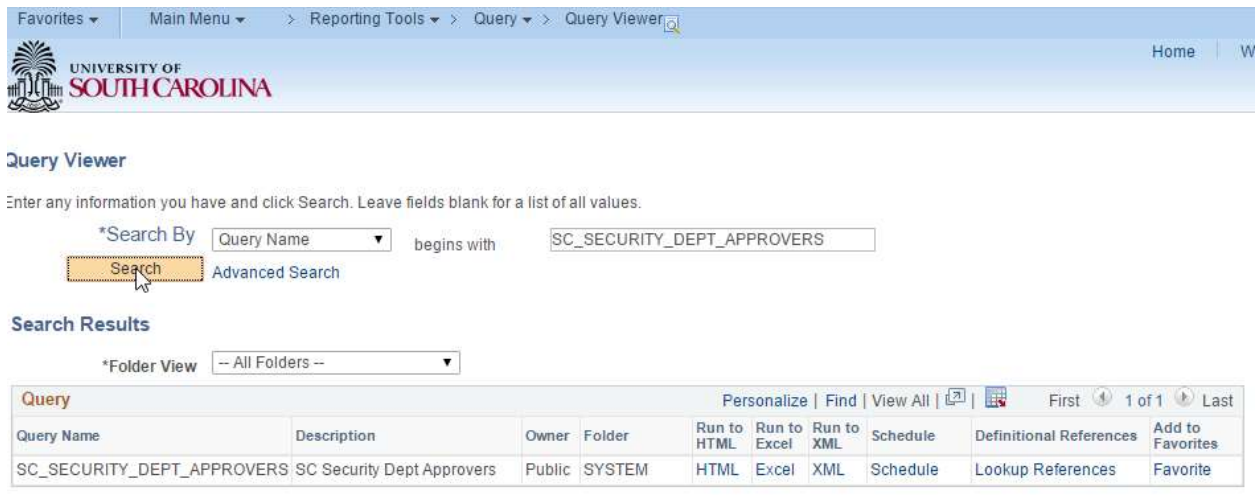

Select your output type, HTML is recommended, then upon viewing the results can then be exported to excel.

## SC\_SECURITY\_DEPT\_APPROVERS - SC Security Dept Approvers

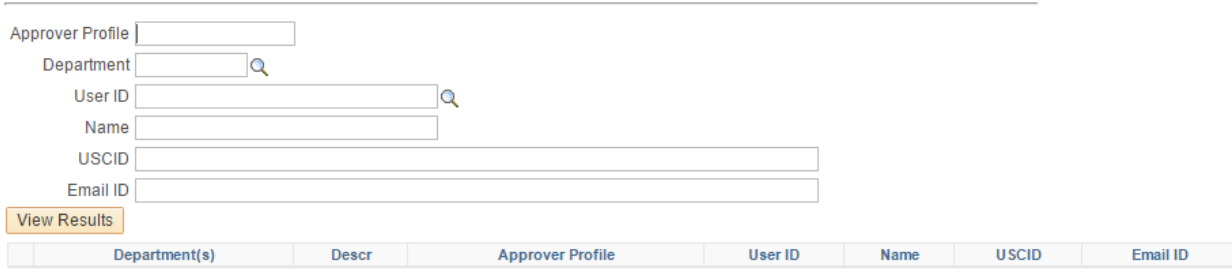

Complete as much or as little info as you want, if you simply click View Results, then you will get all approvers in the system. NOTE: Query Viewer, HTML output only displays 100 records per page. However, you can:

- Change pages using the navigation: First 1-100 of 10542  $\bullet$  Last
- **View All**
- $\bullet$ **Excel SpreadSheet**  $\bullet$

Keep in mind that it may take a while to view all on a single page and you may reach limits on the number of records that Excel can handle in a single spreadsheet.

For Approver Profile: APPRV\_1 is the Level 1 Department Approver APPRV\_2 is the Level 2 Department Approver

Please also view related TIP:

I provided a change to approvers and was told it was complete but I am not seeing an approval that I expected OR I am still seeing a worklist approval that isn't mine. Why?